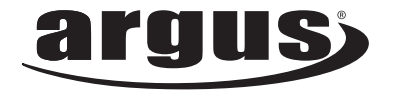

⊕

# **DC-1512E USER MANUAL**

**Package Contents: Argus 1512E Digital Camera AAA Batteries USB Cable Installation CD**

06-0717\_1512EmanualR1.indd 1 /1/06 12:51:14 PM

⊕

◈

# **Table of Contents**

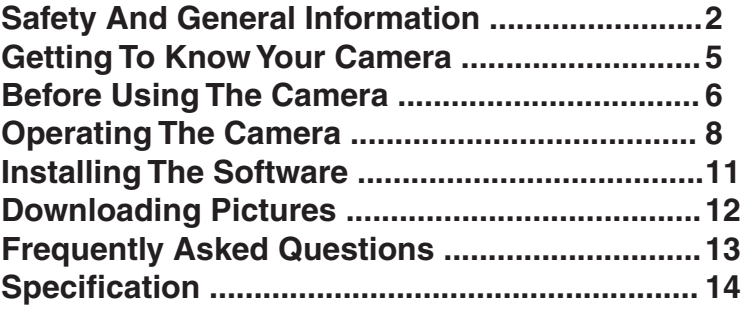

#### **Safety and General Information**

Thank you for purchasing the Argus DC-1512E. We hope that you enjoy this camera for years of trouble-free operation. Please read this manual carefully before using the camera and follow the instructions to avoid any damage that could be caused by improper operation.

#### **Caution**

⊕

The software CD-ROM packaged with the camera is designed to be used with a personal computer only. Do not attempt to play this CD-ROM on a stereo or CD player as this may cause damage to both the disc and the CD player.

 $\mathfrak{p}$ 

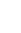

#### **Before Using Your Camera**

Use your camera to shoot several trial images before taking pictures of important subjects to ensure proper operation. Any loss caused by the malfunction of this product (such as costs of photography or loss of benefit generated by the photography) is not the responsibility of Argus Camera Company and no compensation will be given for it.

♠

#### **Copyright information**

⊕

Unless agreed by the rightful owner, pictures taken with this digital camera cannot be used in violation of copyright law. Moreover, when there is a "No Photography" restriction in place, you cannot record any performance, improvisation, or exhibit even for personal use. Any transfer of pictures or memory cards with data must be conducted under the constraints of copyright law.

#### **Caution when using the camera**

This product consists of intricate electrical parts. To ensure the camera photographs normally, do not drop or hit the camera when taking pictures. Avoid using or placing the camera in the following locations:

1. Damp and dusty places.

2. Sealed vehicles or other places exposed to direct sunlight or subject to extremely temperatures.

3. Turbulent environments.

Do not open the battery cover when the power is on as this may cause a loss of images.If the camera has gotten wet, immediately turn the power OFF and remove the batteries.

3

This camera is a precision electronic device. Do not attempt to service this camera yourself. Opening or removing the cover may expose you to dangerous voltages or other risks. Further, avoid exposing this camera to direct sunlight as doing so could cause a fire. Do not attempt to dry it with an external heat source.

#### **How to maintain your camera**

1. If the lens, LCD display, or viewfinder is dirty, please use the accompanying cleaning cloth to wipe the surface clean. Avoid touching these areas with your fingers.

2. When not in use, keep the camera in its carrying case, otherwise you risk scratching the lens, LCD display or viewfinder.

3. Do not use soap, detergent, or other solution to clean the camera, use a clean, soft cloth only.

 $\overline{4}$ 

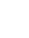

### **Getting To Know Your Camera**

⊕

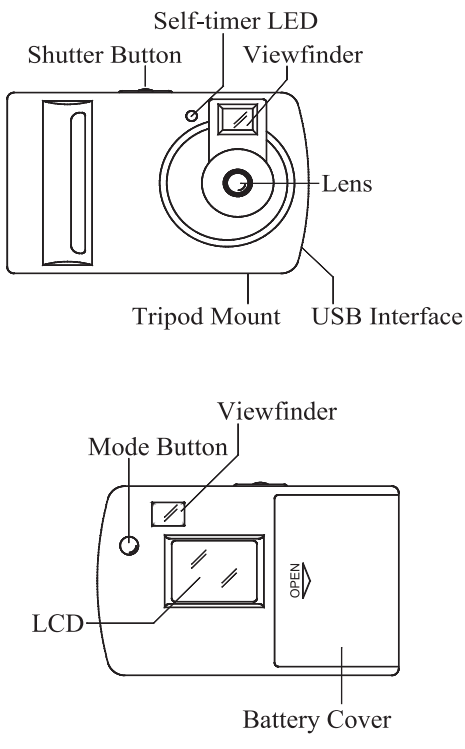

 $\bigoplus$ 

### **LCD Display**

The LCD screen will display different symbols when the MODE button is pressed consecutively, and the interpretations are as follows:

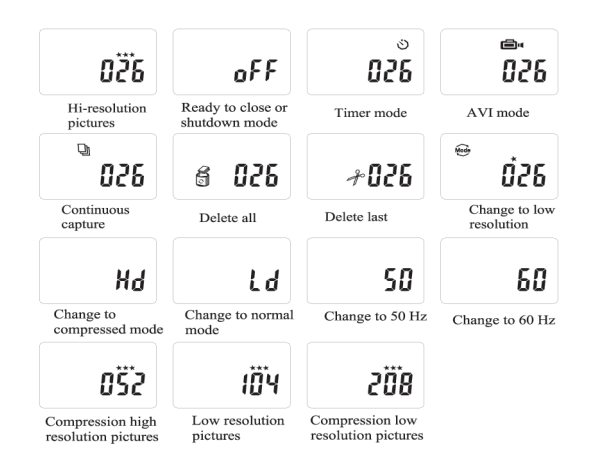

### **Before Using The Camera**

Open the battery compartment located at the back of the appliance and place three AAA alkaline batteries according to the direction shown on the diagram at the bottom

6

of the compartment. Then close the compartment and press the MODE button. The number 26 will appear on the LCD screen. This indicates that it is ready to take 26 "high-resolution" photographs and the memory is empty. When the LCD screen flashes, which indicates low battery power, it is time to replace the batteries.

⊕

*Note: Do not change the battery until after you connect the camera to a computer. Otherwise the previously taken photographs will be erased.*

*Important Note: We strongly recommend that you do* 

*not use rechargeable batteries in order not to affect the performance of your camera.* 

#### **About Your Digital Camera**

Using this digital camera will be a new experience. You no longer need films and do not need to worry about aging (colors fading) of your precious pictures. You can also store all your photos on your computer and on CD-ROM. After taking pictures, you can now touch them up

⊕

♠

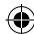

7

in order to correct imperfections due to poor conditions. You can also send your photos via the Internet and use your camera as a webcam allowing for online interactive discussions with your family and friends.

♠

### **Functions and Characteristics**

**Camera Function:** The camera can capture photos and digitally store the images within the internal memory.

**Computer Interface:** The digital camera does not use films . The photos can be transferred directly onto your computer by using the supplied USB cable software. You can now enjoy your photos immediately, print them or send them to your friends via the internet.

**Video Function:** When connected to a computer, the camera functions as a web cam. It can be used to conduct a "face-to-face" conversation with images on the internet.

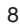

⊕

**Timer:** The camera has a time delay of 10 seconds accompanied by a beep. After 10 seconds, the camera will take the photograph automatically.

⊕

**Continuous Shooting:** In certain cases, you may wish to record a group of consecutive images. Your camera can take such succession photos.

**Automatic Exposure Control:** The camera automatically controls exposure in poor light conditions. You no longer have to worry about aperture or shutter speed control.

**Automatic Shutdown:** After 30 seconds of inactivity the camera automatically shuts down, reducing the consumption of batteries to a minimum. Alkaline batteries allow you to take more than 200 photographs.

**Applications Supplied:** The camera is supplied with a powerful photo processing program that allows you to capture, save, touch up, transform, print and send your

⊕

photos, in any manner that you want. It also allows you to transform the camera into a video camera and link it up to most image processing programs, network management programs and video programs used.

♠

### **Operating the Camera**

#### **Taking Photos**

This is the default mode when the camera is turned on. Press the shutter button. You will hear a beep and camera takes a photo. The number displayed on the LCD screen will decrease by one. If the brightness is too low, the camera will beeps twice indicating that the photo cannot be taken.

#### **Sleep Mode**

⊕

The camera goes into sleep mode automatically after 30 seconds of inactivity. If it is not connected to a computer via the USB cable, you can manually turn it to sleep mode by pressing the MODE button until "OFF" is shown on the LCD screen. Then press the shutter button, a beep will

10

be heard at the same time to confirm your choice. The energy consumption of the camera is very low in sleep mode, extending its battery life. The camera can remain in sleep mode for up to 100 hours. To use your camera again just simply press the MODE button.

⊕

#### **Timer Mode**

Press the MODE button until the LCD screen displays the **. Press the shutter button and the camera counts** down for 10 seconds accompanied by short beep then gives off a long beep before taking a photo.

#### **AVI Mode**

⊕

Press the MODE button until the LCD display shows  $\mathbf{u}$ . Press and hold the shutter button and the camera will continuously capture for about 6 frames per second.

#### **Continuous Capture**

Press the MODE button until the LCD display shows  $\frac{25}{10}$ . Press the shutter button and the camera will capture for about 3 frames per second.

#### **Deleting Images**

To delete all, press the MODE button until the LCD screen displays the  $\clubsuit$  and then press the shutter button to confirm your choice. The number will blink; press the shutter button again to confirm. All the photos stored in the camera will be deleted but the previously chosen resolution mode will not change.

♠

To delete the last image taken, press the MODE button until the LCD screen displays  $\bullet$  the and then press the shutter button to confirm. The last photo taken will be deleted.

#### **Changing Resolution**

◈

You can toggle the resolution setting of the camera between "High Resolution Mode" (640 x 480) and "Low Resolution Mode" (320 x 240). The camera is set to "High Resolution Mode" by default. To change to "Low Resolution Mode", press the MODE button until you see and press the shutter button to confirm. If you want to

change back into "High Resolution", repeat the procedure and toggle the setting from "Low Resolution Mode " to "High Resolution Mode."

♠

#### **Changing Frequency**

Modify the anti-flicker frequency if you decide to take photos in rooms with fluorescent light bulbs. Press the MODE button until the LCD screen displays the "Change to 50/60 Hz" mode and then press the shutter button to confirm.

#### **Changing the Compression Mode**

Press the MODE button until the LCD screen displays "Hd" and then press the button to confirm.

# **Installing The Software**

Insert the CD in you CD-ROM drive and the application runs automatically. An interface will appear. On the right of the interface, there are four buttons.

13

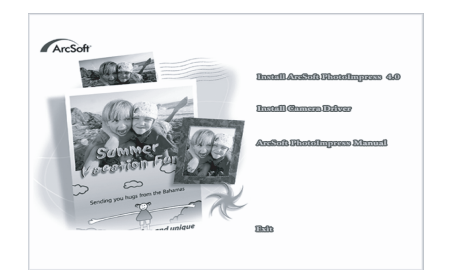

#### **Installation of Arcsoft**

⊕

Click "Install Arcsoft PhotoImpress 4.0", and then follow the step-by-step instructions to complete the installation.

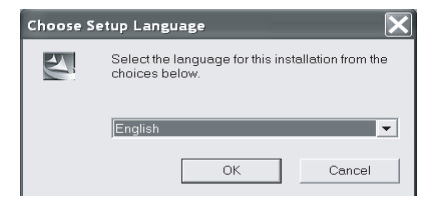

#### **Installation of Driver**

After completing the Arcsoft installation, the interface will appear, Click on "Install Driver" and follow the step-bystep instructions to complete the installation. After successful installation of driver, restart your computer.

⊕

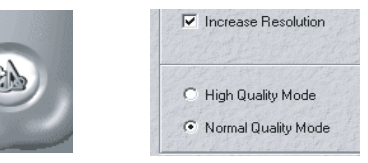

# **Downloading Picture**

Connect the camera to your computer using the supplied USB cable. Double click "Dual Mode Camera" on the computer desktop and the interface will appear on screen. Click on "My DSC" and "Download Photos." Click on "Select All" then "Save." Save the image files to My Document folder (or to wherever you want to save the pictures).

◈

After having saved the photos, you can empty the memory of you camera (Delete all photos) and start taking pictures again.

♠

Uploading a Photo with a Resolution of 1.3M Pixels A: Before uploading photos, select "Edit image" button.

B: Select the "Increase Resolution" button (You can select "High Quality Mode" to get better image), then select the "OK" button to ESC.

# **Frequently Asked Questions**

Here are the most commonly encountered problems:

*Camera will not turn on:*

Battery is not properly installed - Remove and reinstall the batteries.

Insufficient battery voltage- Do not use old batteries or batteries with mixed battery life.

◈

#### *Image is blurred / out of focus:*

Subject is out of focal range - Ensure that there is at least 1.5m (5 ft.) between the camera lens and subject. Camera moved during the shot - Hold the camera steady while taking the picture.

♠

*Computer does not recognize camera:*

The camera driver has to be installed before picture download.

Ensure that camera is connected the rear USB port of the computer.

Check in Device Manager, under Imaging Devices and see if the computer is recognizing the camera.

### **Argus Technical Support:**

(888) 552 -7487 support@arguscamera.com www.arguscamera.com

17

⊕

(♦)

#### **Technical Specifications**

Resolution: 300K Pixels (640X480) VGA Colors: 24 bits Lens: Non-spherical Lens Aperture: 1: 2.6 Focus: f=5.4 mm Image variation: 0.5m –infinity Illumination: 100 --16000 (lux) Storage Capacity: 16 Mbits

#### **Photos:**

⊕

26 high-resolution (640X480 pixels)pictures 52 compression high-resolution pictures 104 low-resolution (176X144 pixels)pictures 208 compression low-resolution pictures

#### **Power supply:**

AAA Battery or when connected to computer, power will be supplied from computer via USB connection.

⊕

#### **Interface:** USB port

#### **System compatibility:**

Pentium II and above Personal Computers Windows 98SE/2000/ME/XP Operating System 32 MB or above Memory (64 MB or above Recommended) 60 MB Hard Disk Capacity CD-ROM Drive Color Monitor (Not Lower than 800\*600, 24 Bit) USB interface